# **Evaluace**

## **INFORMACE PRO STUDENTY**

### OBECNÉ INFORMACE

### *PRINCIP EVALUACE*

Modul Evaluace v EDISu je určen k zajištění zpětné vazby od studentů univerzity, ke zjištění dat, která jsou jedním z ukazatelů kvality ve vzdělávání. Data bude možné dále zobrazovat na základě požadavků UP (filtrovat dle různých parametrů), samozřejmě v souladu se zachováním anonymity.

#### *OBDOBÍ PRO HODNOCENÍ*

Evaluaci předmětů je možné provádět v období určeném fakultou, ve kterém je možné hodnocení měnit.

### *PŘÍSTUP K VÝSLEDKŮM, ANONYMITA*

Výsledky evaluace jsou k dispozici vyučujícím v přehledové tabulce, kde jsou uvedeny příslušné otázky dotazníku a procentuální zastoupení jednotlivých odpovědí. Tento statistický výstup je doplněn o připomínky a náměty k výuce předmětu. Nikde nejsou zobrazena jména studentů.

## PŘÍSTUP DO EVALUACE

### *EVALUACE V EDISU - PC*

Hodnotit výuku lze buďto přímým odkazem na modul evaluací se seznam zapsaných předmětů (**[s.upol.cz/eval](http://s.upol.cz/eval)** - přihlašovací údaje jsou stejné jako do Portálu UP):

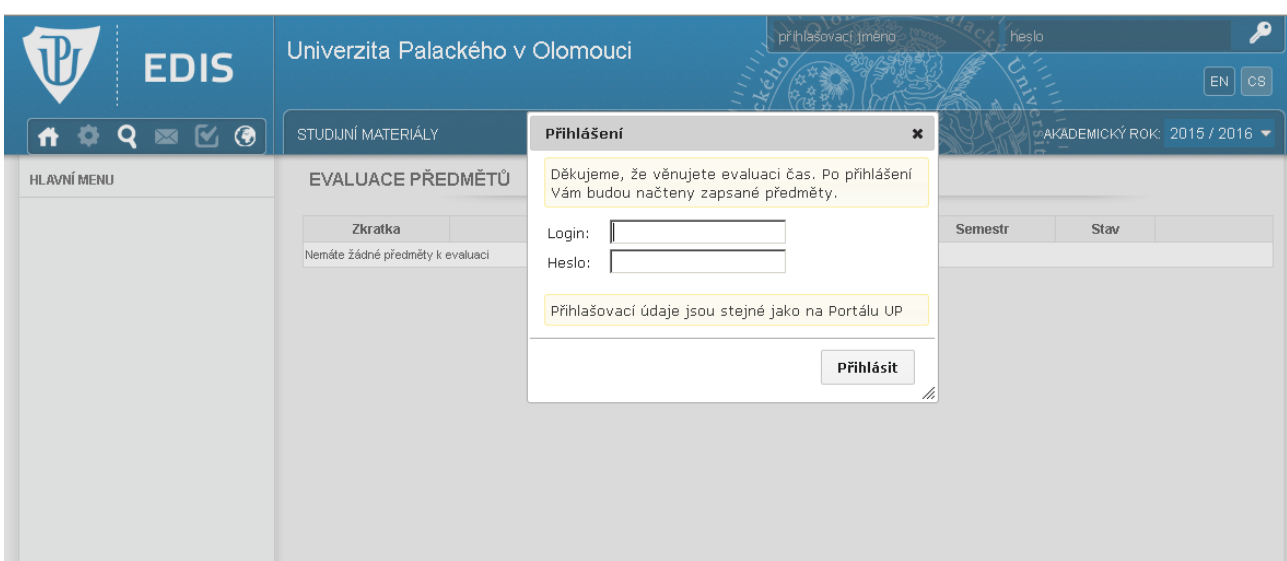

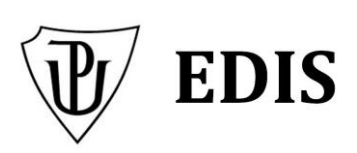

nebo po přihlášení do EDISu (**[edis.upol.cz](https://edis.upol.cz/)** - přihlašovací údaje jsou taktéž stejné jako do Portálu UP), v záložce **Evaluace výuky**.

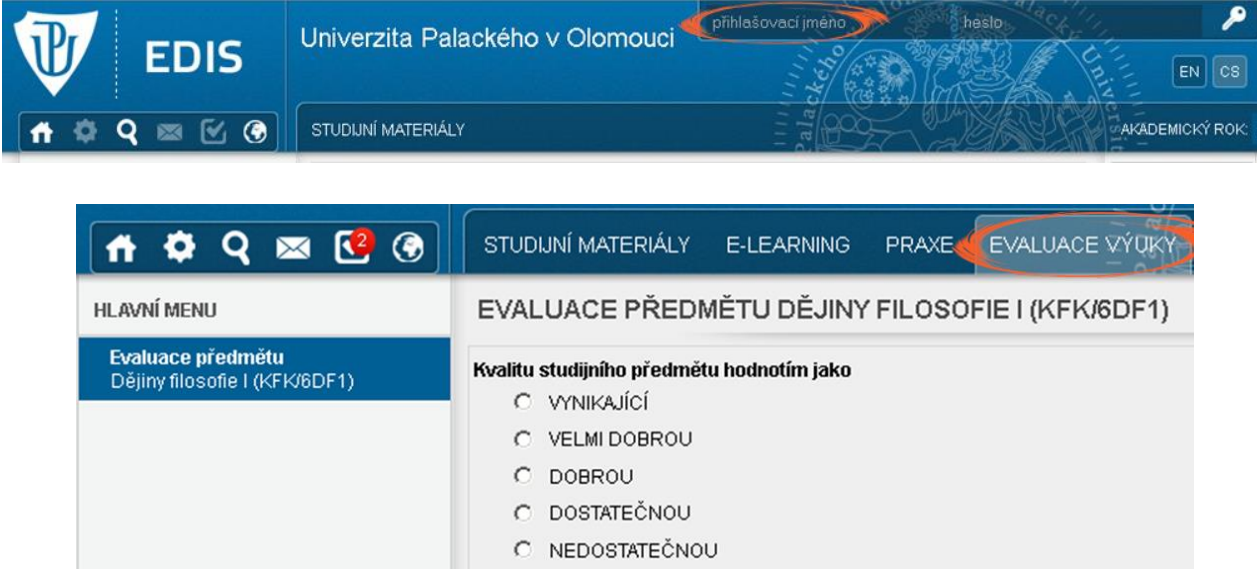

## *EVALUACE V MOBILNÍ APLIKACI*

Dále je možné hodnotit předměty prostřednictvím mobilní aplikace, která je dostupná na Google play (Android) nebo AppStore (iOS).

#### **Android**

V mobilním přístroji využívajícím systém Android lze k evaluaci předmětů využít aplikaci **evupol.**  Aplikaci naleznete zdarma na Google play, stačí aplikaci vyhledat, nainstalovat a spustit.

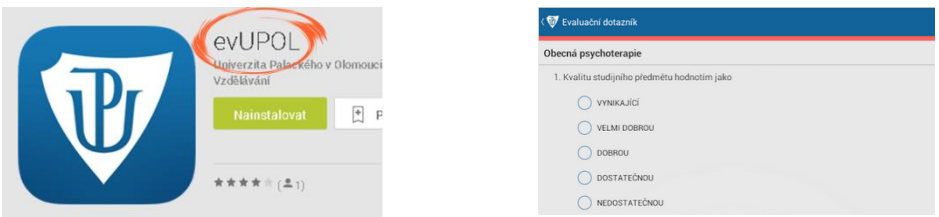

#### **iOS**

V mobilním přístroji využívajícím systém iOS lze k evaluaci předmětů využít aplikaci **evupol.** Aplikaci naleznete zdarma na AppStore, stačí aplikaci vyhledat, nainstalovat a spustit.

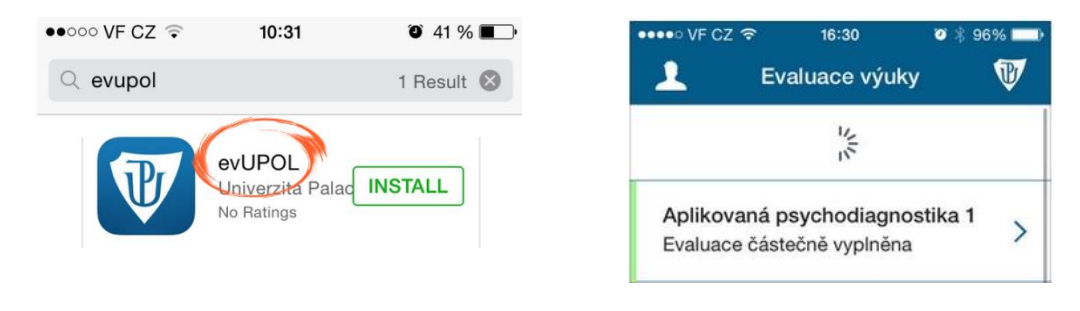